## **User Support - Received Note Box Management**

#### **Overview**

**Received Note Box Management** provides functions to mange the notes received from other users.

#### **Description Description**

**• Received Note Box Management** aims to register RSS and provides functions of list inquiry, detail inquiry and deletion.

 ① Received Note Box Management list: inquire or delete Received Note Box Management information in the order of registration time and display the results on the screen.

 ② Received Note Box Management detail inquiry: inquire in detail the registered Received Note Box Management information and provide the delete function.

#### **Related sources Related sources**

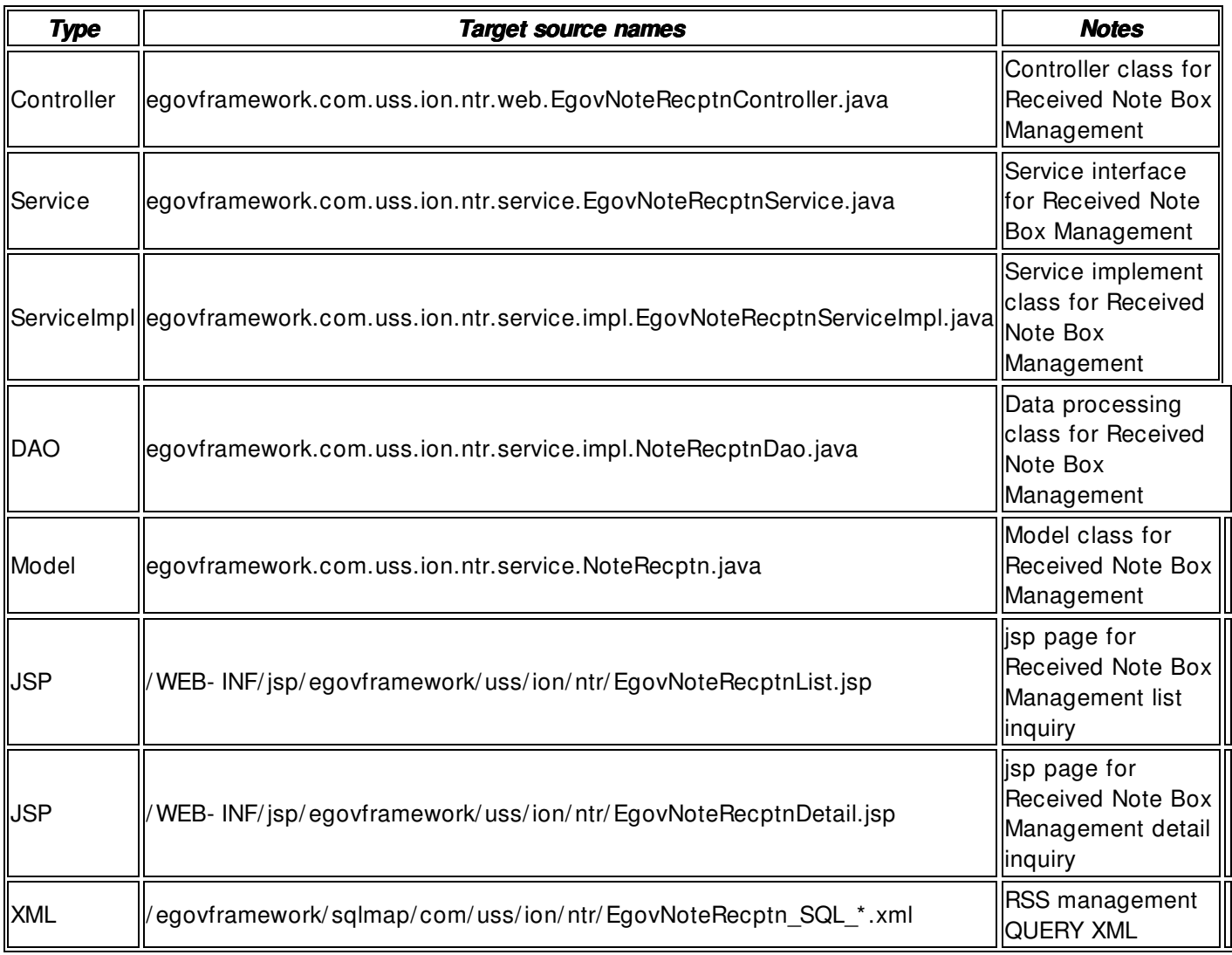

#### **Class Diagram**

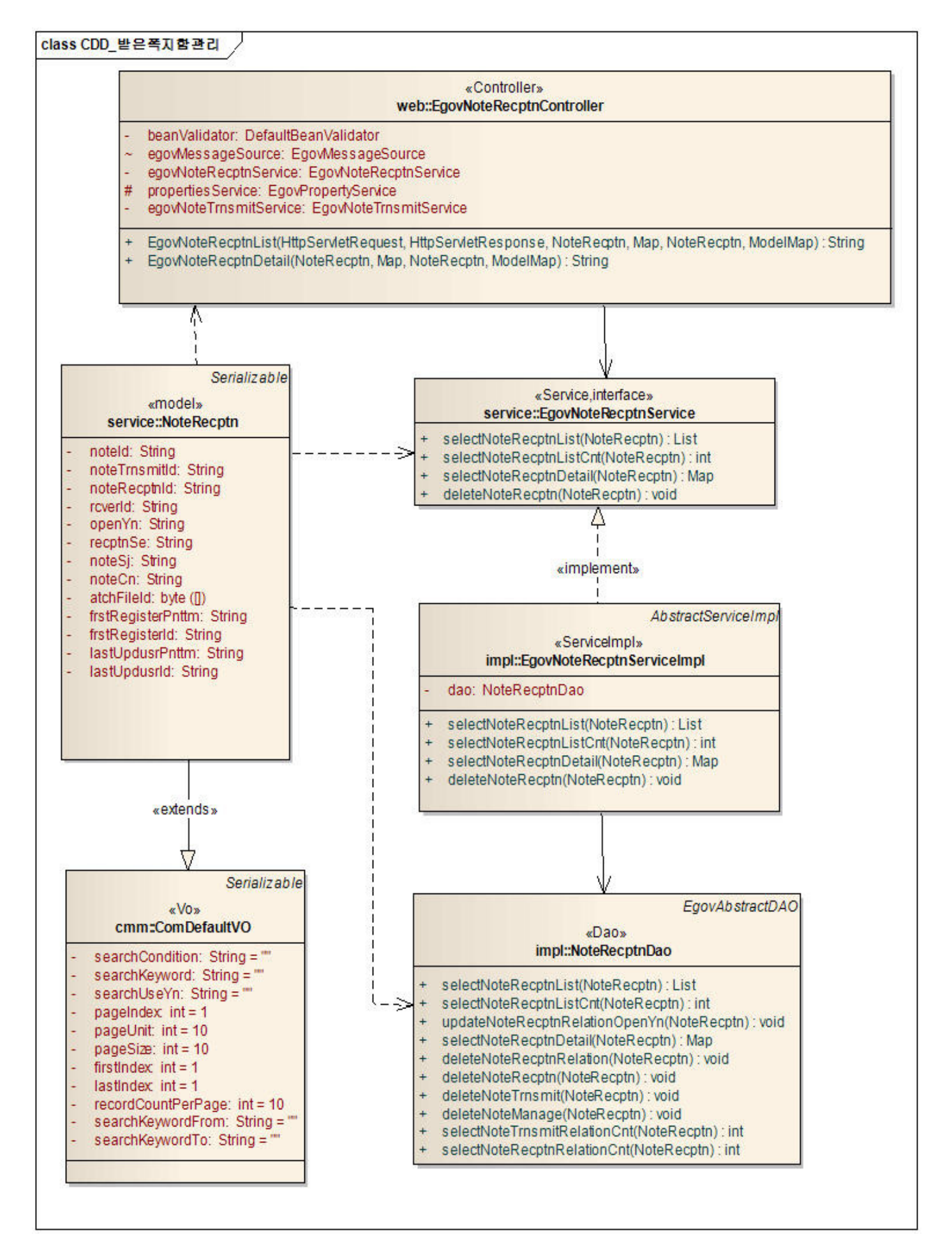

#### **Related Tables**

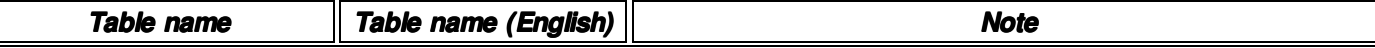

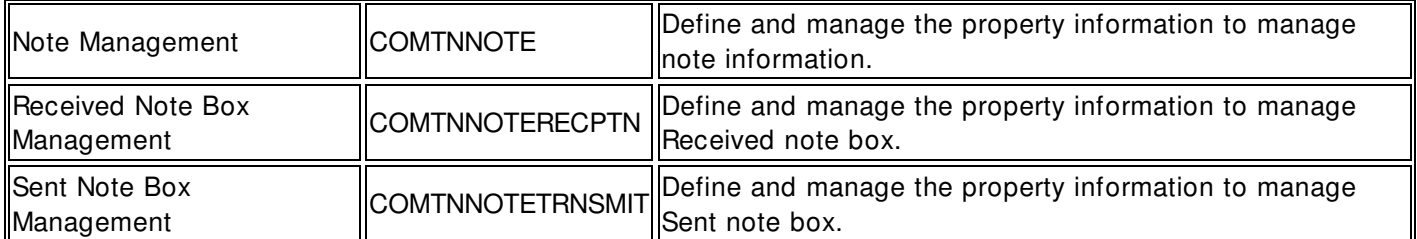

## **ID Generation ID Generation**

• In order to use ID Generation Service, add **NOTE\_ID**, **NOTE\_TRNSMIT\_ID NOTE\_TRNSMIT\_ID** and **NOTE\_RECPTN\_ID** to COMTECOPSEQ, the sequence storing table

INSERT INTO COMTECOPSEQ VALUES('NOTE\_ID',0); INSERT INTO COMTECOPSEQ VALUES('NOTE\_TRNSMIT\_ID',0); INSERT INTO COMTECOPSEQ VALUES('NOTE\_RECPTN\_ID',0);

## **Related Screen and Execution Manual Related Execution Manual**

## **Received Note Box Management list inquiry**

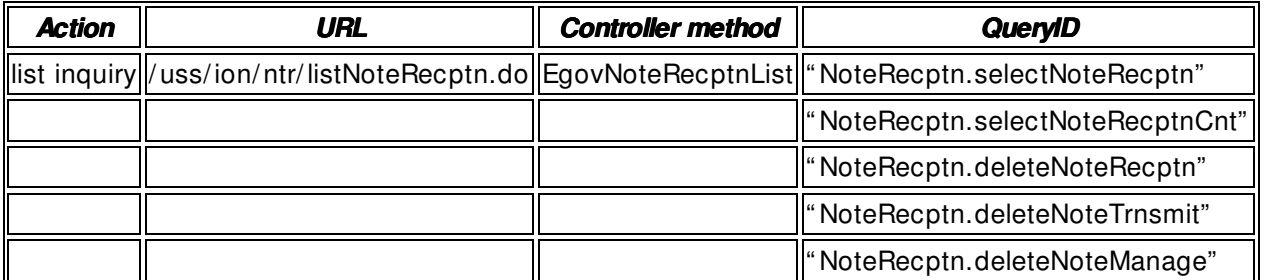

10 Received note box lists are retrieved per page and an inquiry list is composed of 10 items as standard.

## ◎ 받은쪽지함 목록조회

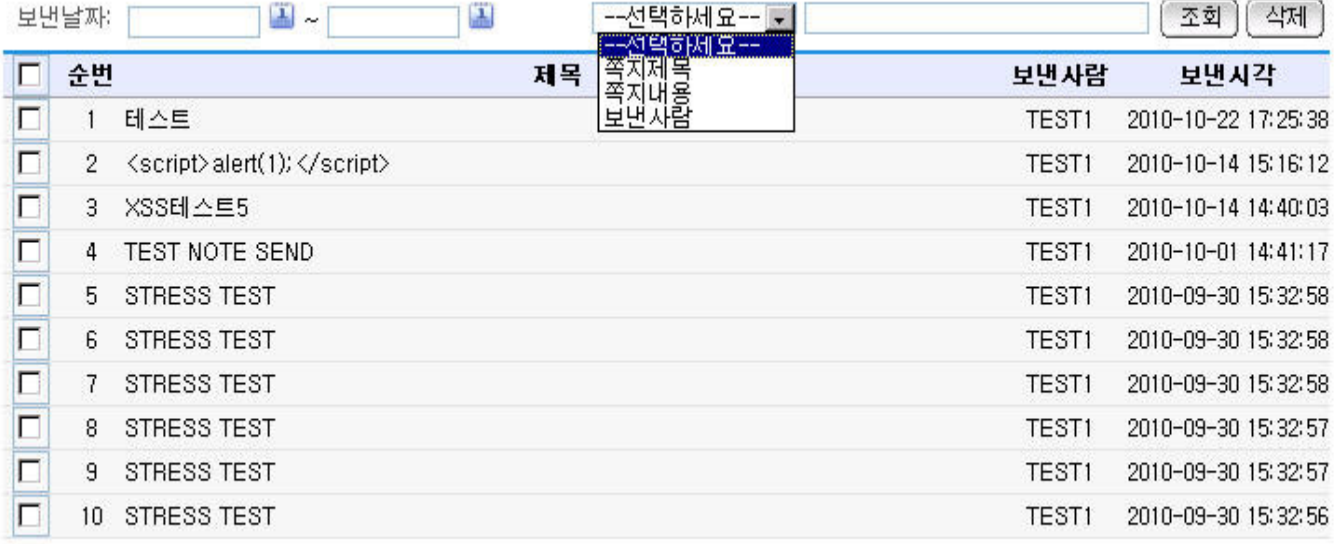

# **001**234567891000

Inquire: use sent date, search conditions and search keyword to request inquiry. Delete: delete the selected received note information. Click list title: move to **Received Note Box Management detail inquiry** screen.

## **Received Note Box Management detail inquiry**

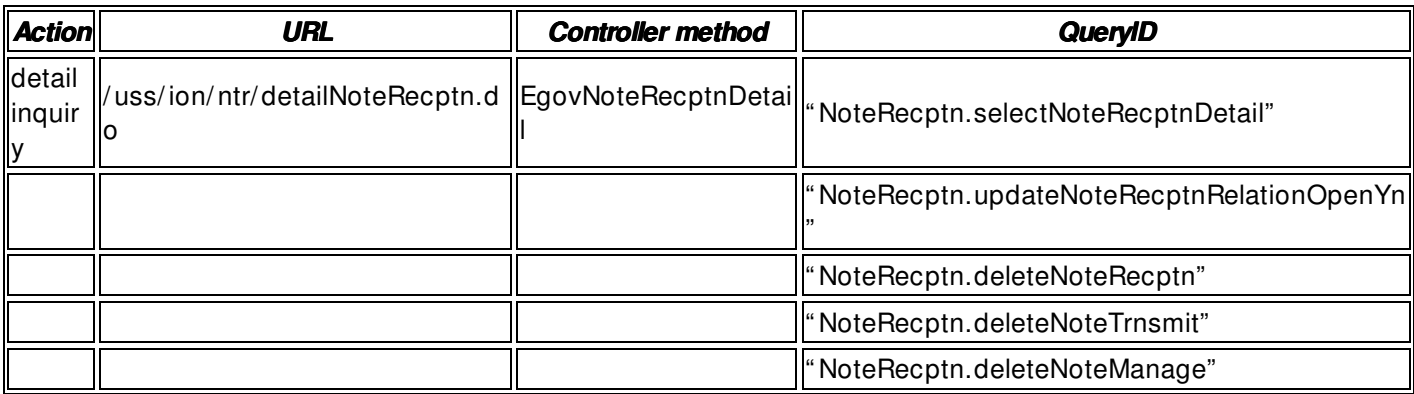

Inquire in detail Received note box information selected in the Received note box list. When click the Reply button, you will be moved to the reply page and the content of the sent note is inserted automatically.

# ◎ 받은쪽지함 상세조회

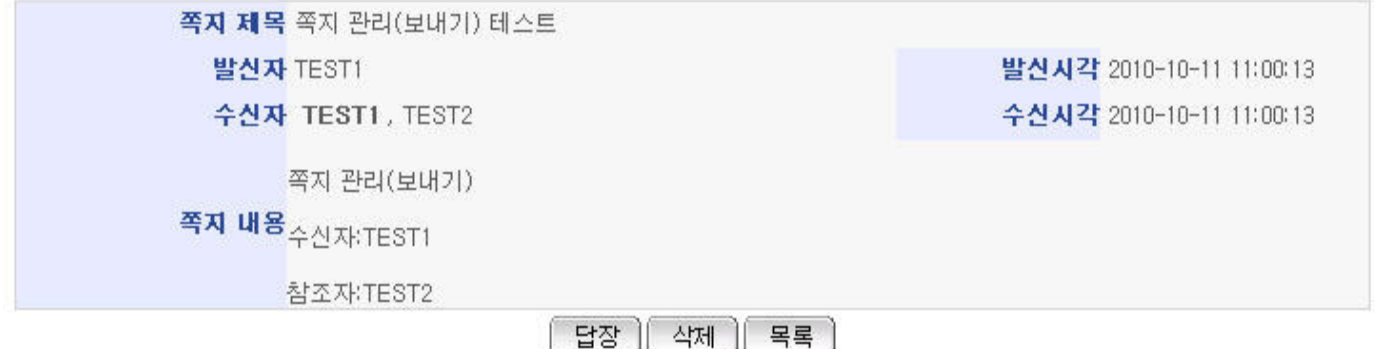

Reply: write a reply to the selected received note. Delete: request the deletion of the selected received note. list: move to Received Note Box Management list inquiry screen.